## WatchMonPlus (WM5) Install Checklist

## **Install Steps:**

- 1. Ensure that sizing and configuration is compatible:
  - Can handle supervisor consumption of 1 Ah/day (for 48v) when running WiFi connectivity (~2W)
  - b. Monitoring between 10 15 cells in series
  - c. Cell voltage between 0.5v and 5v
  - d. Ensure that the battery pack cannot be pulled apart in cells groups risking BMS being damaged whilst connected (i.e. twin 7S being separated)
  - e. When multiple in series (**i.e. MM8**) that their supply power is fully isolated from the accessory circuit
  - f.
- Make sure you send us photo(s) of the visual inspection of battery and wiring so that we can see that it looks suitable and has the TestMon verification PASS

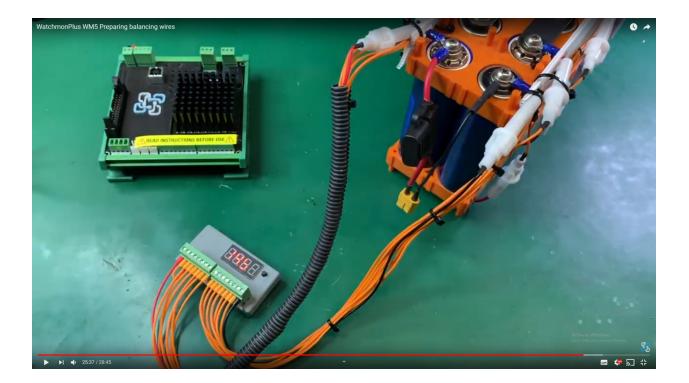

- 3. Ensure no other cables other than USB are connected to the supervisor
- 4. Install software and USB driver
- 5. Upgrade firmware onto supervisor (**if required**)
- 6. Run Wizard Setup to configured supervisor to suit the hardware that it will eventually be connected to
- 7. Adopt WiFi connection to software
- 8. Swap to isolated 5V USB plug pack for power (i.e. mobile phone charger)
- 9. Transfer cell monitoring terminals to WMPlus, ensure no other connections except the cell terminals
- 10. Plug in temperature sensors and ensure are reading appropriately
- 11. Add ShuntMon and make sure has working connection
- 12. Remove USB supply
- 13. Double check supply pins and insert
- 14. Add any other IO controls
- 15. Add CANbus support to Inverter/Charger

## Post Install Balancing Verification Procedures

- 1. Adjust the bypass voltage threshold below actual cell voltages to ensure that every cell bypass works
- 2. Visually check that each balancing Red LED works odds / evens
- 3. Detect that the heatsink increases in temperature
- 4. Return voltage threshold back to target values.

## VIDEO - Commissioning and Install Supervisor (28 mins)

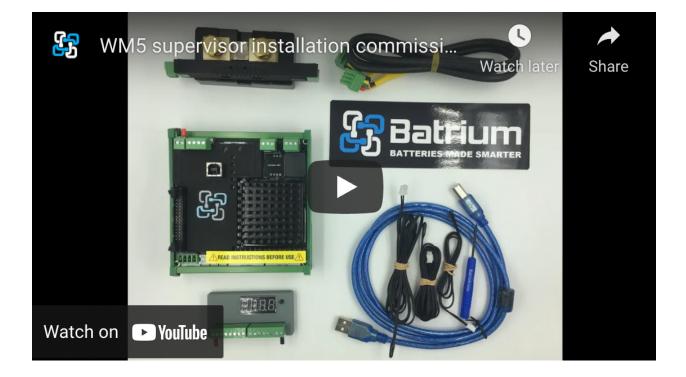